# 6. Режим программирования: организация разветвлений и циклов

## 6.1. Цель работы

Изучить средства организации разветвлений и циклов в МАТLAВ и овладеть навыками их использования при разработке М-файлов.

### 6.2. Краткая теоретическая справка

Для организации разветвлений и циклов в М-файлах используются операторы языка MATLAB, рассматриваемые в следующих разделах.

### 6.2.1. Операторы организации разветвлений

Имеется две основные разновидности разветвлений, реализуемые двумя операторами **MATLAB:** 

- $\mathbf{1}$ Разветвление по условию выполняется с помощью оператора if, простейший формат которого с одним условием имеет вид:
	- if <yсловие>

<фрагмент>

end

где < фрагмент> — фрагмент программы.

Действие оператора: если значение <условия> "истинно" (выполняется), то управление передается < фрагменту>, в противном случае управление передается части программы, следующей за end.

Условие представляет собой логическое выражение - простое, с одной операцией отношения (см. табл. 1.7), или более сложное, включающее логические операции (см. табл. 1.8).

Пример использования оператора if с простым условием:

if  $i == j$  $a(i,j) = 1;$ 

end

и с более сложным условием:

if  $(i == j)$  & ( $(i + j)$ ) > 50)  $a(i, j) = 10;$ end

Расширенный формат оператора if с одним условием имеет вид:

```
if <условие>
```
 **<***фрагмент1***>**

```
else
```
 **<***фрагмент2***>**

**end**

*Действие оператора*: если значение <*условия*> "истинно", то управление передается <*фрагменту1*>, если значение <*условия*> "ложно", то выполняется <*фрагмент2*>; после этого управление передается части программы, следующей за end.

Пример использования оператора if расширенного формата:

if i==j  $a(i,j) = 1;$ else  $a(i,j) = -1;$ end

Формат оператора if с несколькими условиями имеет вид:

```
if <условие1>
```

```
 <фрагмент1>
```

```
elseif <условие2>
```
 **<***фрагмент2***>**

**elseif <***условиеN-1***>**

```
 <фрагментN-1>
```

```
...
else
```
**...**

 **<***фрагментN***>**

**end**

*Действие оператора*: если значение <*условия1*> "истинно", то управление передается <*фрагменту1*>, если значение <*условия2*> "истинно", то управление передается <*фрагменту2*> и т. д. вплоть до <*условияN-1*>; если значения всех условий "ложно", то управление передается <*фрагментуN*>; после этого оно передается части программы, следующей за end.

Пример использования оператора if с несколькими условиями:

```
if i>j 
   a(i,j) = 1;elseif i==j
   a(i, j) = -1;
```
 $\frac{3}{5}$ 

```
else
   a(i, j) = 0;
```
- $end$
- 2. Разветвление в зависимости от значения выражения (арифметического, символьного или логического) выполняется с помощью оператора switch следующего формата:

#### switch < выражение>

case <sHaveHMe1> <фрагмент1> case <sHayeHMe2> <фрагмент2>

otherwise

 $\ddots$ 

<фрагментN>

 $end$ 

Действие оператора: в зависимости от значения «выражения» управление передается соответствующему < фрагменту>; если значение выражения не равно ни одному из указанных, то управление передается < фрагменту N> (который может отсутствовать); после этого управление передается части программы, следующей за end.

Пример использования оператора switch:

 $x = [pi/6 pi/8 pi/16]$ ;  $a = input('a = ');$  $b = input('b = ');$ switch (a+b)  $case 0$  $y = sin(x);$ case 1  $y = cos(x);$ otherwise  $y = tan(x)$ end

### 6.2.2. Операторы организации циклов

Имеются две основные разновидности циклов, реализуемые двумя операторами MATLAB:

1. Арифметический цикл с заранее известным (фиксированным) числом повторений организуется с помощью оператора for одного из следующих форматов:

• с простой переменной цикла:

```
for \langleпеременная> = \langleнач. значение>: [\langleшаг>: ]\langleкон. значение>
        <тело цикла>
```
 $end$ 

где:

<переменная> — имя простой переменной цикла;

<нач. значение>, <кон. значение>, <шаг> - соответственно начальное и конечное значения переменной цикла и шаг ее изменения; если шаг равен 1, то его можно не указывать;

< тело цикла> — повторяющийся фрагмент программы.

Действие оператора: при изменении значений <переменной> **OT** <нач. значения> до <кон. значения> с заданным <шагом> повторяется < тело цикла>, каждый раз с новым значением < переменной>; после этого управление передается части программы, следующей за end.

Пример использования оператора for с простой переменной цикла (полужирным шрифтом выделены элементы, вычисляемые в цикле):

```
x = [2 \ 3 \ 5];for i = 1:3x(i) = i^2end
\overline{v} =
             \mathbf{1}\mathcal{L}5
x =\overline{5}\mathbf{1}\overline{\mathbf{A}}x =\overline{1}\overline{4}9
```
с переменной цикла - вектором:

Например:

for  $\langle$  переменная> =  $\langle$  вектор>

<тело цикла>

 $end$ 

где < вектор> — вектор, как правило, числовой.

Действие оператора: при изменении значений «переменной», которой последовательно присваиваются значения элементов <вектора>, повторяется < тело цикла>, каждый раз с новым значением < переменной>; после этого управление передается части программы, следующей за end.

Пример использования оператора  $for$  с переменной цикла — вектором:

 $a = [-1 \ 0 \ 15];$ 

- for  $i = a$  $x = i+a$ end  $x =$  $-2$ 14  $-1$  $X =$ 15  $-1$  $\Omega$  $x =$ 14 15 30
- с переменной цикла матрицей:

 $for *MepeM*$ енная> = *трица>* 

<тело цикла>

### end

где <матрица> — матрица, как правило, числовая.

Действие оператора: при изменении значений <переменной>, которой последовательно присваиваются значения столбцов <матрицы>, повторяется < тело цикла>, каждый раз с новым значением < леременной>; после этого управление передается части программы, следующей за end.

Пример использования оператора for с переменной цикла — матрицей:

```
a = [1 2 3; 4 5 6; 7 8 9];for i = ax = i'end
x =\overline{7}\,1\,\overline{4}x =\overline{2}5
                                  \deltax =\overline{3}6\phantom{a}\overline{9}
```
2. Итерационный цикл с заранее неизвестным (не фиксированным) числом повторений организуется с помощью оператора while следующего формата:

#### while <условие>

<тело цикла>

#### end

где < условие> - логическое выражение, в котором хотя бы одна из переменных встречается в < теле цикла>.

*Действие оператора*: <*тело цикла*> повторяется до тех пор, пока <*условие*> "истинно", после чего управление передается части программы, следующей за end.

Пример использования оператора while для вычисления суммы геометрической

прогрессии  $s = \sum_{n=0}^{\infty} (-0, 5)^n$  (s) с точностью до  $\varepsilon = 10^{-4}$  (e) с выводом после 0 *n* =

выхода из цикла значения суммы и погрешности ее вычисления (вектор [s e]):

```
n = 0; s0 = 0; e = 100;
while e>1e-4
   s = s0+(-0.5) \cdot \hat{m};e = abs(s-s0);s0 = s;n = n+1;end
[s e]
ans = 0.6667 0.0001
```
Принудительный выход из цикла реализуется оператором:

#### **break**

после которого управление передается части программы, следующей за end.

### **6.3. Литература**

- 1. Солонина А. И., Арбузов С. М. Цифровая обработка сигналов. Моделирование в MATLAB. — СПб.: БХВ-Петербург, 2008, *гл. 7*.
- 2. Сергиенко А. Б. Цифровая обработка сигналов. 3-е издание СПб.: БХВ-Петербург, 2010, *Приложения 1—2.*

### **6.4. Содержание лабораторной работы**

Содержание работы связано с изучением средств MATLAB для организации разветвлений и циклов при разработке script-файлов и function-файлов.

### **6.5. Задание на лабораторную работу**

*Задание на лабораторную работу* включает в себя следующие пункты:

1. Организация разветвлений с одним условием.

Создать function-файл y1 для вычисления функции

$$
y_1(x) = \begin{cases} a\sin bx, & \text{ecnu} \quad a \neq 0 \text{ u } b \neq 0; \\ (a+2)x + b, & \text{u} \text{auee,} \end{cases} \tag{6.1}
$$

 $\overline{z}$ 

где:

аргумент  $x$  — вектор фиксированных значений в диапазоне  $[-4, 4]$  с шагом  $\Delta x = 0.1$ ;

 $a, b$  — произвольные вещественные константы (скаляры).

Вывести график функции  $y_1(x)$ .

Обратиться к function-файлу у1 в режиме прямых вычислений для проверки разветвления по условию в (6.1).

Пояснить:

- $\bullet$ какой оператор использован для организации разветвления;
- что проверяется при организации разветвления;  $\bullet$
- какие параметры function-файла у1 являются входными и выходными.  $\bullet$
- 2. Организация разветвлений с несколькими условиями.

Создать function-файл у2 для вычисления функции

$$
y_2(x) = \begin{cases} a \sin bx, & e \text{ c.m} \\ (a+2)x + b, & e \text{ c.m} \\ (2-a)x^2 + b, & \text{at } a > -2 \text{ n } b > 0; \end{cases}
$$
 (6.2)

где параметры  $x$ ,  $a$  и  $b$  определены в п. 1.

Вывести график функции  $y_2(x)$ .

Обратиться к function-файлу у2 в режиме прямых вычислений для проверки разветвления по условиям в (6.2).

Пояснить, какой оператор использован для организации разветвления.

3. Организация цикла с заранее известным числом повторений.

Создать function-файл Fibonacci для формирования ряда Фибоначчи — вектора  $F$  из  $M$  членов, где каждый следующий член равен сумме двух предыдущих:

$$
F_i = F_{i-1} + F_{i-2}, \quad i = 3, 4, \dots, M
$$
 (6.3)

Задать начальные значения  $F_1 = 0$  и  $F_2 = 1$ .

Обратиться к function-файлу Fibonacci в режиме прямых вычислений для вывода ряда Фибоначчи.

Пояснить:

какой оператор использован для организации цикла;  $\bullet$ 

- какие параметры function-файла Fibonacci являются входными и  $\bullet$ выходными.
- 4. Организация цикла с заранее неизвестным числом повторений.

Создать function-файл GeomProgression для вычисления в цикле суммы бесконечной геометрической прогрессии:

$$
S = \sum_{n=0}^{\infty} q^n \tag{6.4}
$$

с заданной точностью  $\varepsilon$  и значением  $q$ , при котором выполняется условие абсолютной сходимости ряда.

После выхода из цикла вычислить точное значение суммы (6.4) по формуле:

$$
S_{true} = \frac{1}{1-q},
$$

и погрешность вычисления суммы:

$$
\Delta S = |S - S_{true}|.
$$

Вывести значения  $S$ ,  $S_{true}$ ,  $\varepsilon$  и  $\Delta S$ .

Обратиться к function-файлу GeomProgression в режиме прямых вычислений для вывода требуемых значений.

Пояснить:

- какой оператор использован для организации цикла;  $\bullet$
- какие параметры function-файла GeomProgression являются входными и  $\bullet$ выхолными:
- как сопоставить выведенные значения.
- 5. Организация разветвления в зависимости от значения выражения.

Создать script-файл DifferentFunctions для выполнения одного из functionфайлов: y1, y2, Fibonacci или GeomProgression, в зависимости от значения переменной variant.

В script-файле организовать:

- вывод сообщения о соответствии значения переменной variant function- $\bullet$ файлу;
- ввод значения переменной variant с клавиатуры;  $\bullet$
- разветвление в зависимости от значения переменной variant с выводом  $\bullet$ сообщения об исполняемом function-файле;
- вывод сообщения для непредусмотренного значения переменной variant,  $\bullet$ не соответствующего ни одному из function-файлов.

Обратиться к script-файлу DifferentFunctions в режиме прямых вычислений для проверки требуемого разветвления.

Пояснить:

- $\bullet$ какой оператор использован для организации разветвления;
- что проверяется при организации разветвления;  $\bullet$
- к какому типу данных может принадлежать переменная variant.  $\bullet$

### 6.6. Задание на самостоятельную работу

Самостоятельное задание рекомендуется для закрепления полученных знаний и включает в себя следующие пункты:

1С. Организация разветвления по условию.

Создать function-файл для решения квадратного уравнения

$$
ax^2 + bx + c = 0
$$

двумя способами:

 $\bullet$ 

- используя известную алгебраическую формулу;  $\bullet$ 
	- с помощью функции вычисления корней многочлена производного порядка:  $x = roots(a)$

где a — вектор коэффициентов в порядке убывания степеней, а x — корни многочлена (вектор).

В том случае, если корни оказались комплексно сопряженными, вычислить и вывести их модуль и аргументы.

2С. Организация разветвления в зависимости от значения выражения.

Создать function-файл для вычисления значения одной из следующих функций:

$$
y(x) = \begin{cases} ax - b, & (a+b) = 0,8; \\ ax^2 + b, & (a+b) = 2,5; \\ \sin bx - a, & (a+b) = -3,4; \\ \cos ax + b, & \text{undue.} \end{cases}
$$

Построить график функции  $y(x)$  на выбранном интервале по оси  $x$  с помощью функции plot.

Обратиться к function-файлу в режиме прямых вычислений, задавая значения *а* и  $b$ , при которых будут выведены графики различных функций.

3С. Организация цикла с заранее известным числом повторений.

Создать function-файл для вычисления суммы конечного ряда при  $0 < |x| < 1$ :

$$
S = \sum_{n=0}^{N-1} \frac{(-1)^n \sqrt{(n+1)x}}{n+1}
$$

4С. Организация цикла с заранее неизвестным числом повторений.

Создать function-файл для вычисления суммы бесконечного ряда с заданной точностью  $\varepsilon$  при  $0 < |x| < 1$ :

$$
S = \sum_{n=0}^{\infty} \frac{(-1)^n \sqrt{(n+1)x}}{n+1}.
$$

Определить количество циклов, требуемое для вычисления суммы при заданной точности.

# 6.7. Отчет и контрольные вопросы

Отчет составляется в редакторе Word и содержит результаты выполнения каждого пункта задания, включая листинги М-файлов (шрифт Courier New), результаты их выполнения, копируемые из окна Command Window (шрифт Courier New), созданные графики (копируются по команде Edit | Copy Figure в окне Figure) и ответы на поставленные вопросы (шрифт Times New Roman).

Защита лабораторной работы проводится на основании представленного отчета и контрольных вопросов из следующего списка:

- 1. Поясните назначение и формат оператора if.
- 2. Поясните назначение и формат оператора switch.
- 3. Поясните назначение и формат оператора for.
- 4. Поясните назначение и формат оператора while.
- 5. Как выполнить принудительный выход из цикла? Какой части программы передается управление в этом случае?

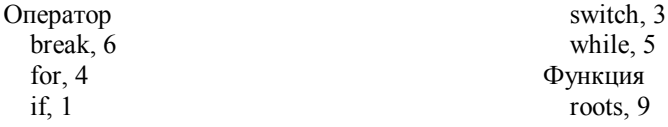